# Services

Stephen James

### Clients vs Servers

- Clients consume services
- **•** Servers provide services
- However, there will typically be services running on both clients and servers

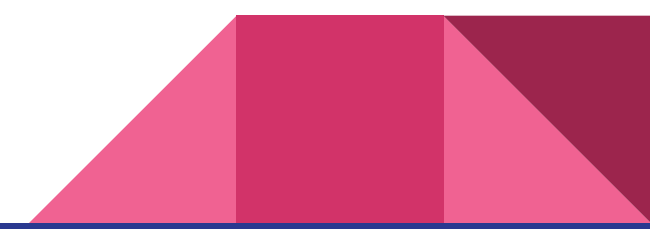

### What are protocols?

- Rules that define a common "language" for exchanging data
- These can be layered
	- You've already heard about TCP and UDP, which both build on top of IP
- Allow multiple implementations of services that can communicate with each other, and can use the same clients

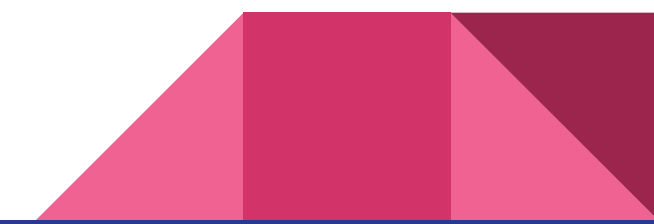

## So… what is a service anyway?

- In short, a service is a set of one or more functionalities provided by software
- Many services run as daemons (background processes)
- Many services will be set to automatically start once a system boots
- Some types of services that are commonly accessed over the network will have standard ports
	- These ports can usually be changed
	- Some services of the same type will use different ports since they are ports will vary

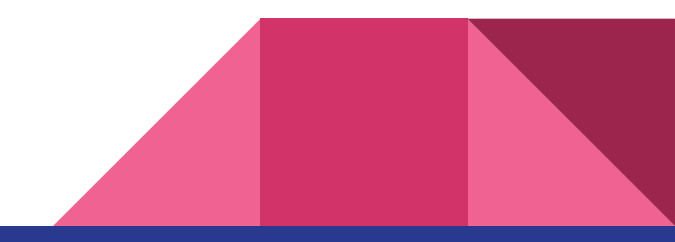

Common services

### Database management systems

- Provide a way to store, manage, and access data
- No "standard" ports, DBMSs have their own communication protocols
	- Usually have their own clients to interact with them
- Popular examples:
	- MariaDB/MySQL: 3306/tcp
	- Microsoft SQL Server (MSSQL): 1433/tcp
	- MongoDB: 27017/tcp
	- PostgreSQL: 5432/tcp
	- Redis: 6379/tcp

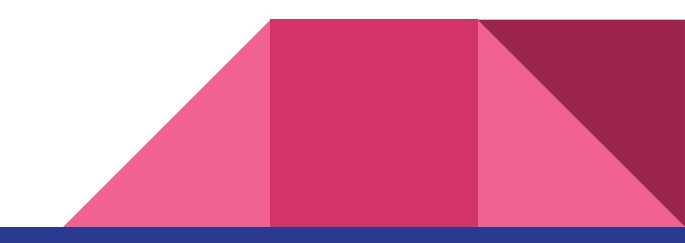

## Domain Name System

- Hierarchical and decentralized naming system for computers
- Allow use of domain names instead of IP address (e.g. A and AAAA records)
	- Numbers tend to be harder to remember and express
- Allow pointing domain name to another domain name (e.g. CNAME records)
	- Setting up canonical name records effectively creates aliases
- Allow find domain names for IP address (e.g. PTR records)
	- Reverse DNS lookup
- "Forwarder" vs "resolver"
	- Forwarders only forward incoming requests to other DNS servers to be handled
	- Resolvers can respond with local records, in addition to forwarding

## Domain Name System

Standard ports:

- $53/top$
- 53/udp

Popular examples:

- BIND
- Dnsmasq
- PowerDNS

Useful utilities:

- dig (domain information groper)
- host
- nslookup

# Dynamic Host Configuration Protocol

- Allows us to easily get and centrally manage network configuration
	- Can give us IP addresses, gateways, subnet masks, DNS servers, etc.
	- Eliminates the need to statically assign network configuration to all machines
- "DHCP pool" refers to a range of IP addresses available for
- Many routers offer this, but it can also be installed through things like:
	- Dnsmasq
	- FreeRADIUS
	- DHCP server role on Windows Server
- Standard ports:
	- Server: 67/udp
	- Client: 68/udp

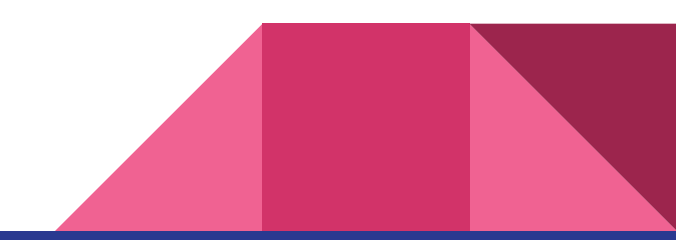

### DHCP steps

- 1. Client tries to find available DHCP servers
	- a. Will use Automatic Private IP Addressing (APIPA) if no response
- 2. Servers respond, offering a lease for an IP address
- 3. Client accepts the first offer by requesting the offered address
- 4. Server sends an acknowledgement (or a negative acknowledgement if the address is unavailable)

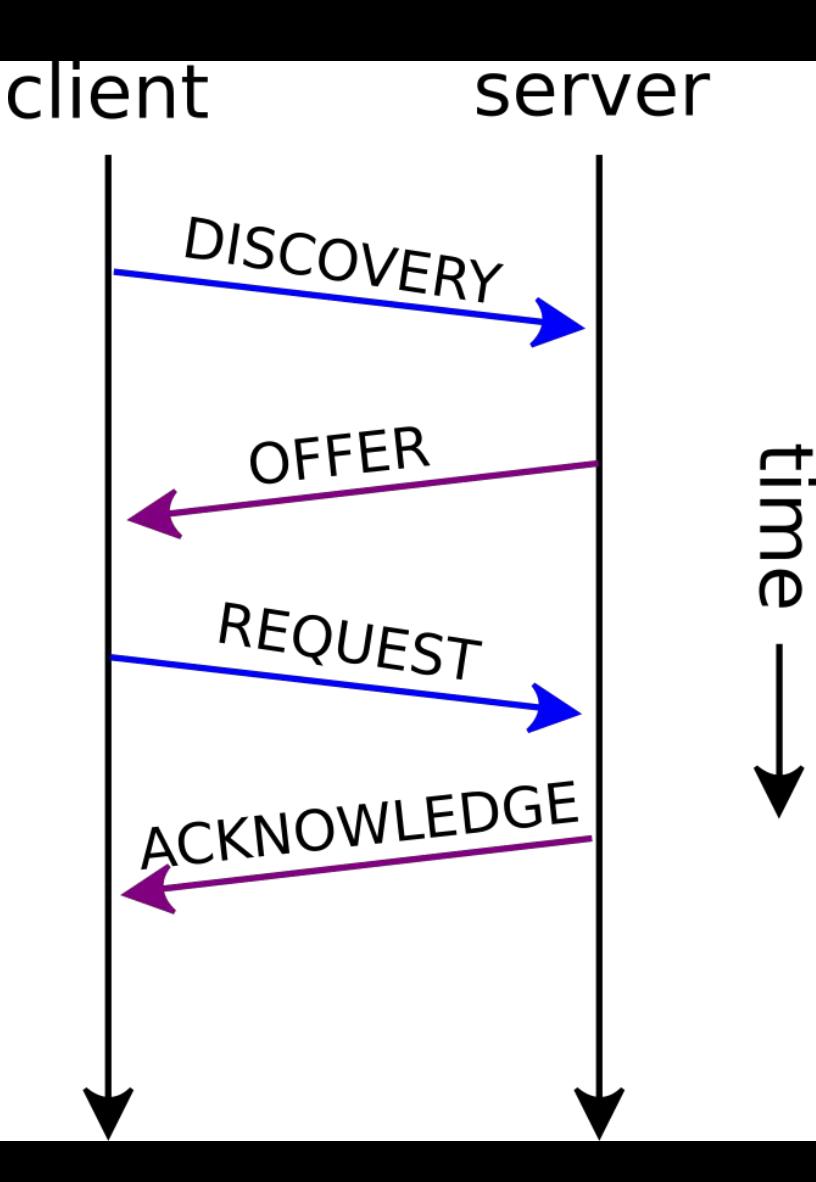

## File Transfer Protocol

- Used for file transfer over a network
- FTP transmits data (including credentials) in plaintext
- FTPS adds support for TLS
- Standard ports:
	- FTP: 21/tcp
	- FTPS: 990/tcp
- Popular examples:
	- IIS
	- PureFTPd
	- vsftpd

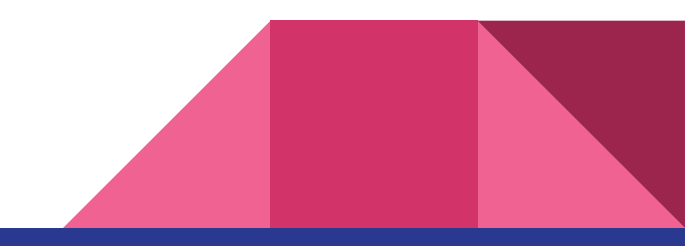

# Logging

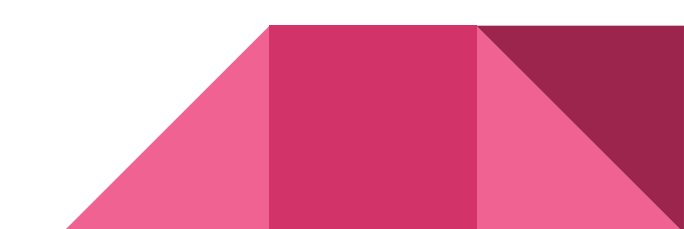

### Mail

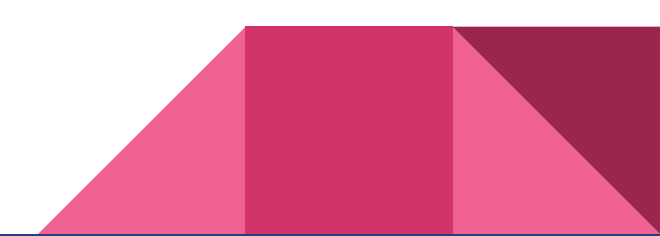

### Secure Shell

- Provides a way to securely communicating over an unsecured network
	- Typically used to access a shell (via the command line) or to remotely execute a command
	- Among other things, it can also be used to copy files (e.g. SCP and SFTP)
- Standard port: 22/tcp
- OpenSSH is, by far, the most common SSH server

### Web

- Web servers process incoming requests from clients for web resources over HTTP and related protocols
	- Web resources are identified by a Uniform Resource Locator (URL)
	- Might perform additional processing while handling the request
- HTTP is unencrypted; data is transmitted in plaintext
	- Anyone on any of the networks on a path from you to the server can see this data
- HTTPS is an extension of HTTP that is encrypted using TLS, or previously, SSL
	- Client is also able to authenticate the server (using the server's certificate)

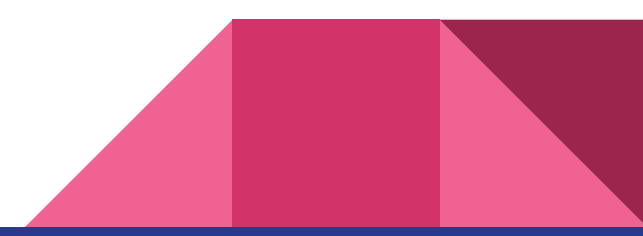

### Web

#### Ports:

- HTTP: 80/tcp
- HTTPS: 443/tcp

Popular software:

- Apache HTTP Server (httpd)
- Apache Tomcat
- Internet Information Services (IIS)
- lighttpd
- Nginx

Useful client tools:

- Web browsers
- cURL
- GNU Wget

Many services work together to make network communication work as it does today!

# How we get to https://ubnetdef.org/

- 1. Get an IP address, gateway, etc.
	- a. Either via DHCP or static IP configuration
- 2. Resolve "ubnetdef.org" to an IP address
	- a. Ask a DNS server for the A (of using IPv4) or AAAA (if using IPv6) records for "ubnetdef.org"
	- b. DNS server should respond with "128.205.44.157"
- 3. Send an HTTP GET request to 128.205.44.157 asking for host ubnetdef.org and path "/"
	- a. TCP handshake starts, and public keys etc. are exchanged (since we're using HTTPS)
	- b. Client (browsers etc.) will do
	- c. Web server processes request then responds

Note that the above steps are simplified: a lot more happens!

Managing services

# Task manager (Windows)

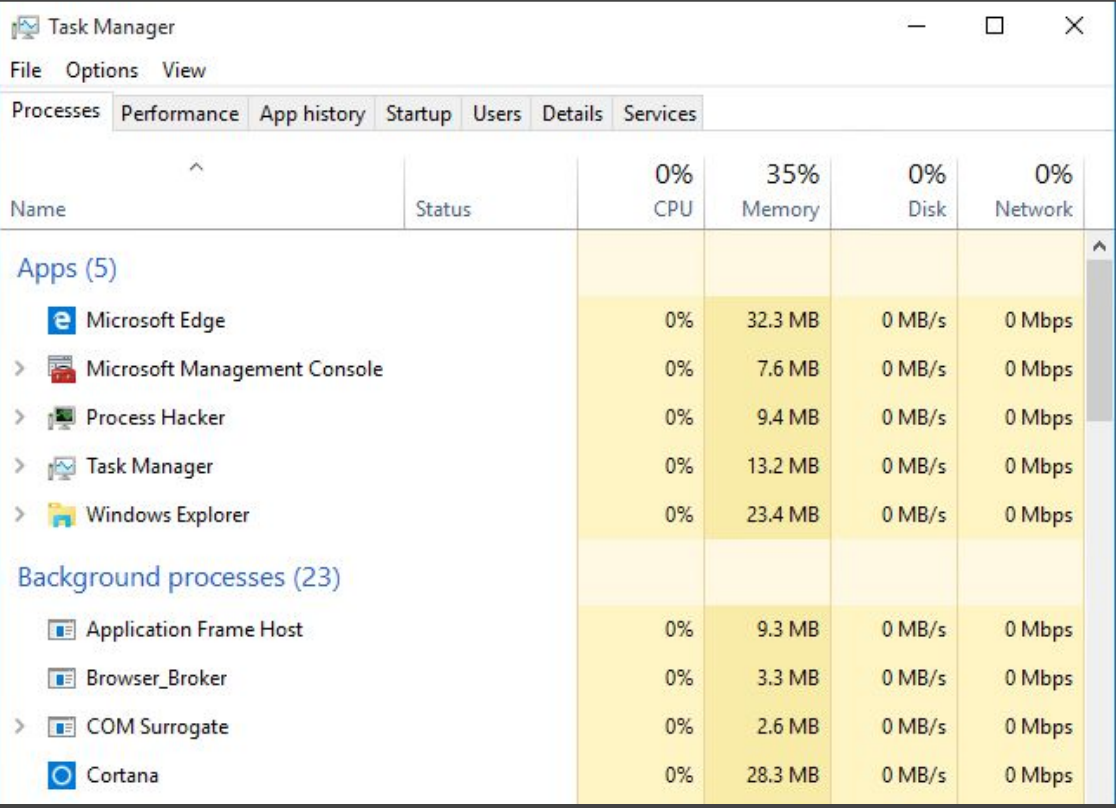

# services.msc (Windows)

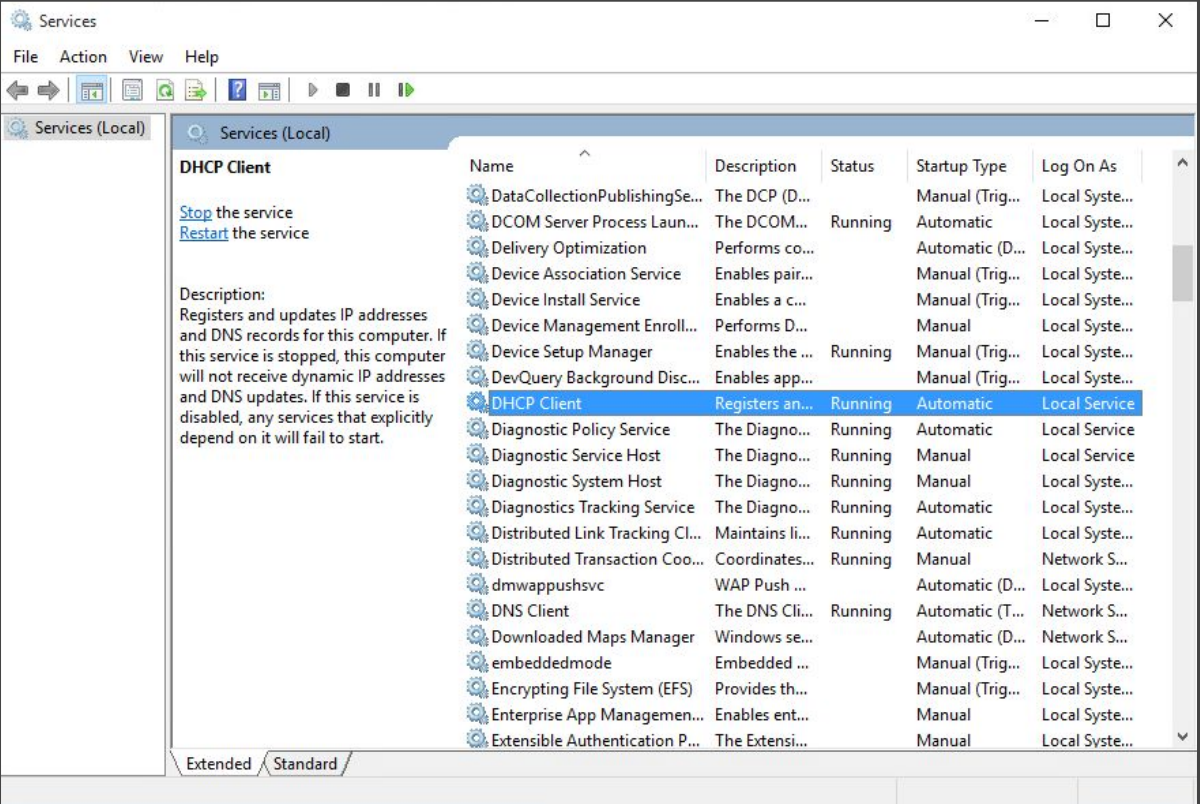

# Process Hacker (Windows)

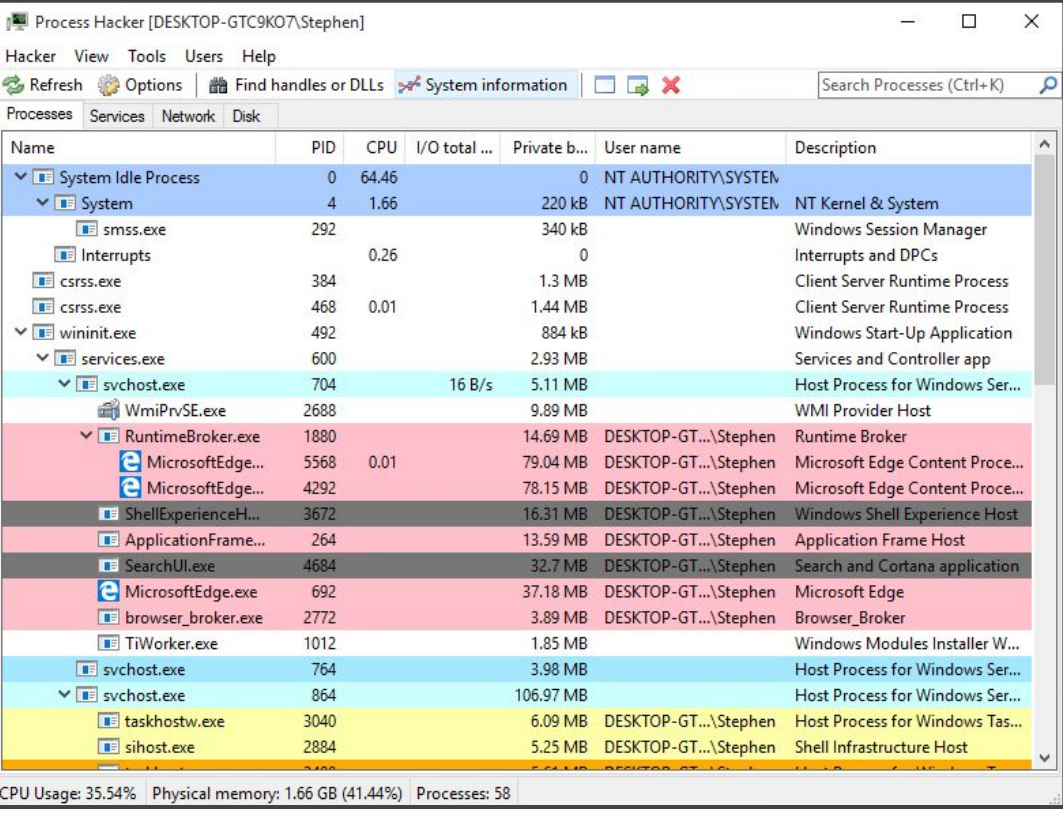

# ps (Unix)

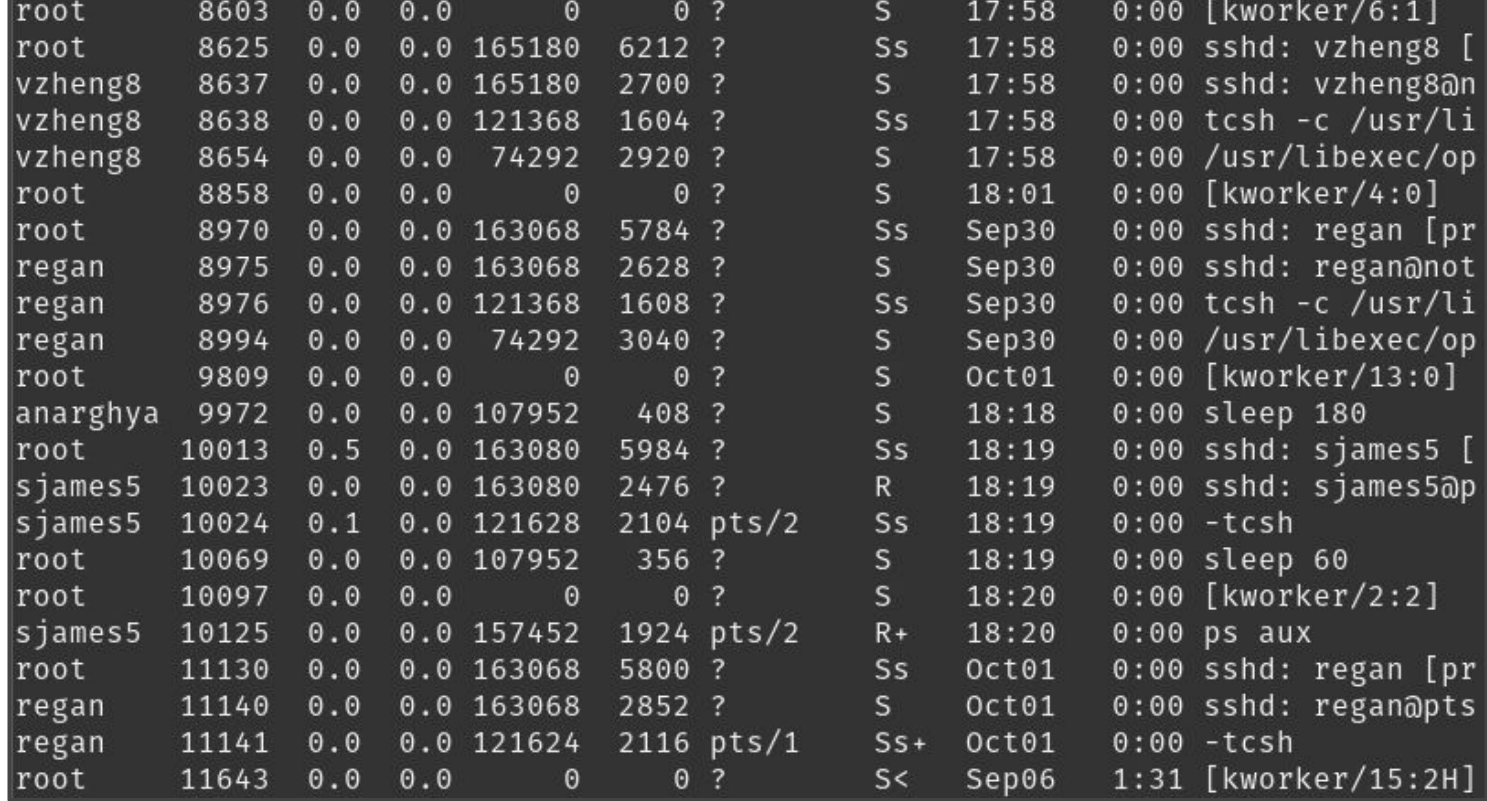

# top (Unix)

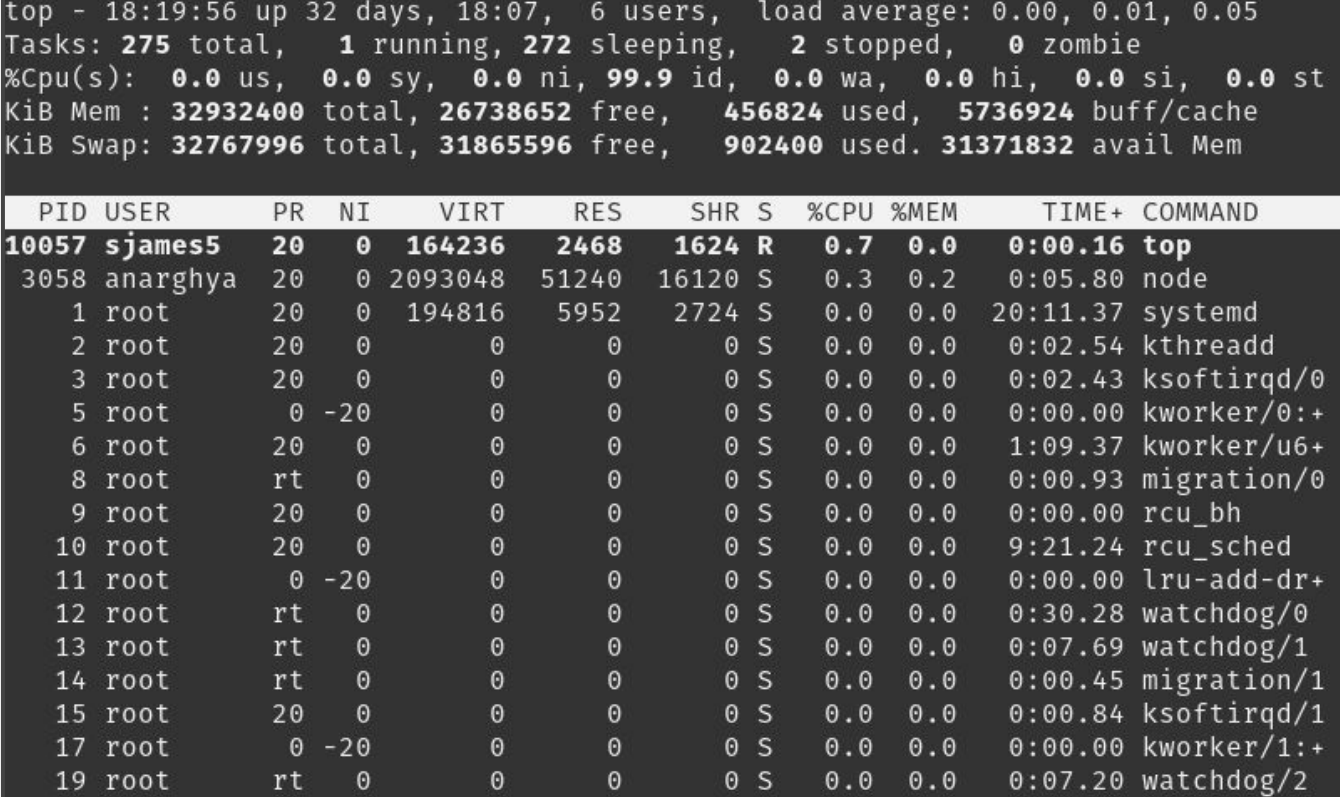

# systemd (Linux)

```
sjames5@web:~$ systemctl status nginx
. nginx.service - A high performance web server and a reverse proxy server
   Loaded: loaded (/lib/systemd/system/nginx.service; enabled)
   Active: active (running) since Wed 2019-09-11 21:30:58 EDT; 3 weeks 0 days ag
\overline{O}Docs: man:nqinx(8)Process: 12613 ExecReload=/usr/sbin/nginx -g daemon on; master process on; -s
reload (code=exited, status=0/SUCCESS)
  Process: 807 ExecStart=/usr/sbin/nginx -g daemon on; master process on; (code=
exited, status=0/SUCCESS)
  Process: 517 ExecStartPre=/usr/sbin/nginx -t -q -g daemon on; master_process o
n; (code=exited, status=0/SUCCESS)
 Main PID: 809 (nginx)
   CGroup: /system.slice/nginx.service
               809 nginx: master process /usr/sbin/nginx -g daemon on; master...
            -12615 nginx: worker process
           └12616 nginx: worker process
```
# /etc/init.d (Unix)

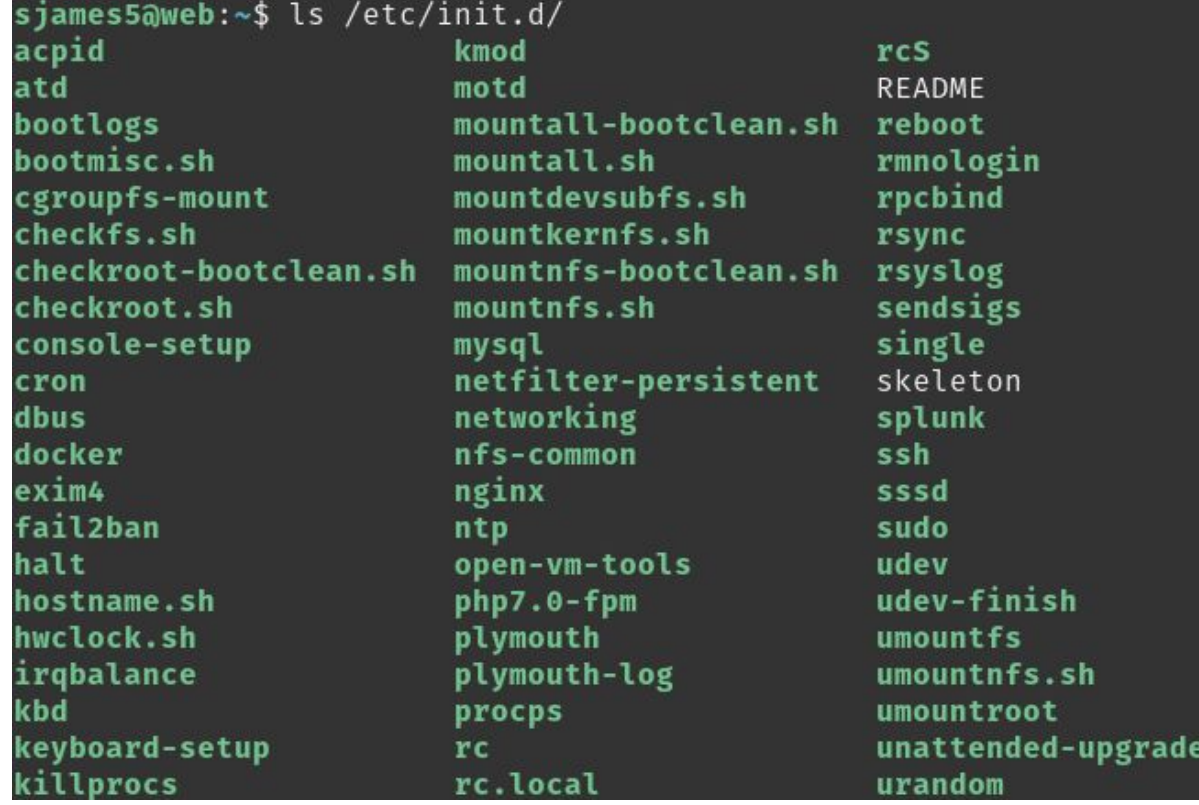

## Additional tools

● kill

●

● pstree

# How to know about your services

### Scan your network/hosts

- Network/host scans can expose ports that are open/closed/filtered
- Knowing what ports are open can help with determining what services are running, but tools like nmap can often check what specific services (including versions) are installed

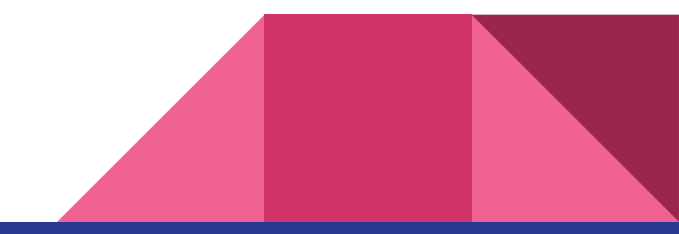

### See what services are running

- Using tools described earlier
- Check configuration files
- Check logs (log files, journalctl, etc.)

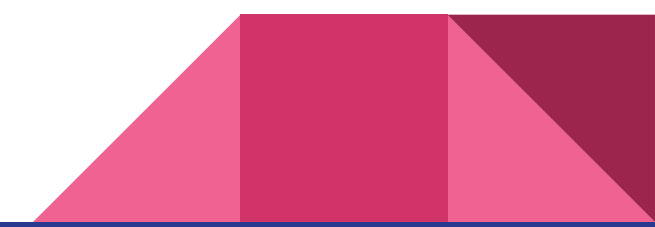